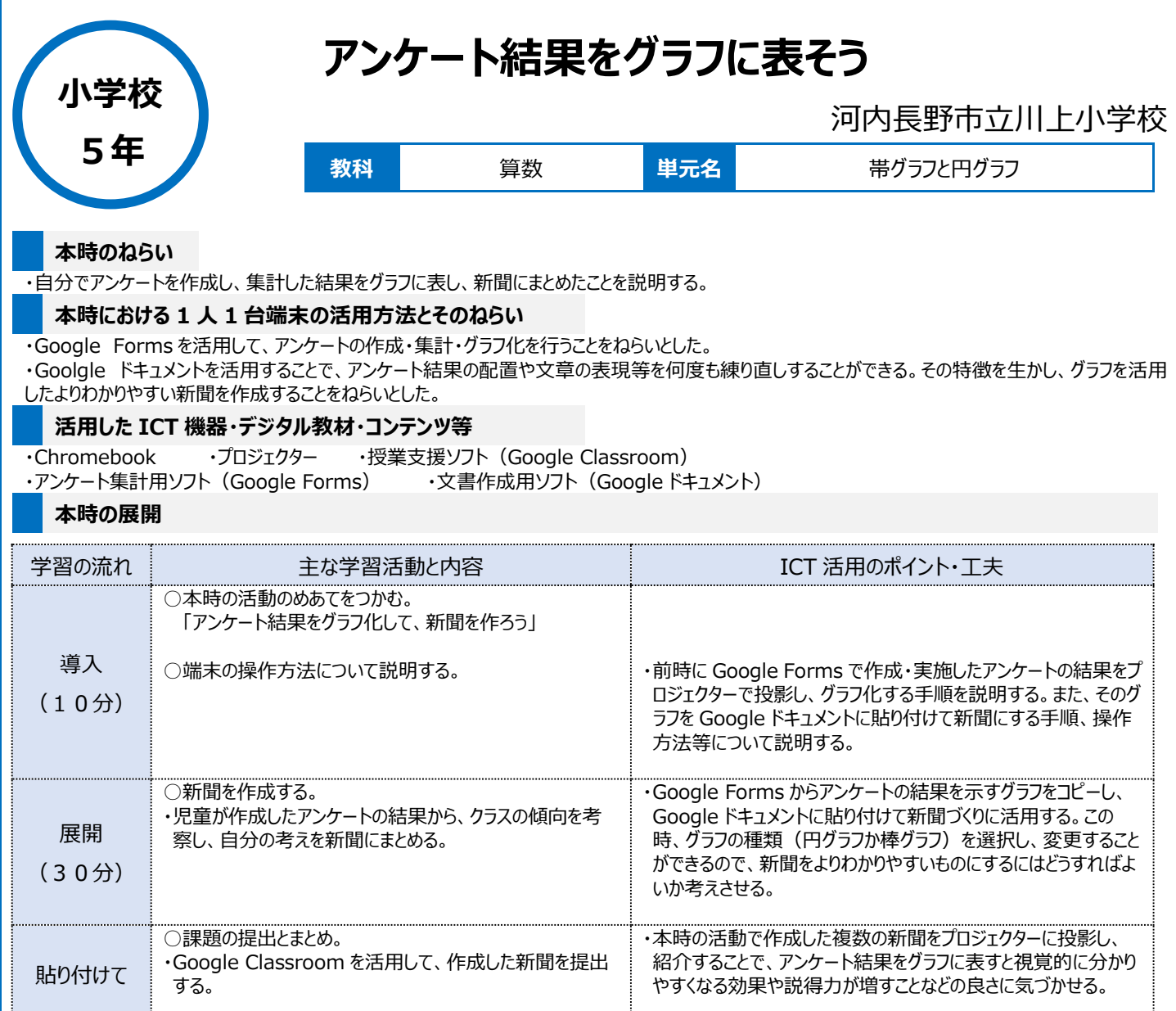

## **1 人1台端末を活用した活動の様子**

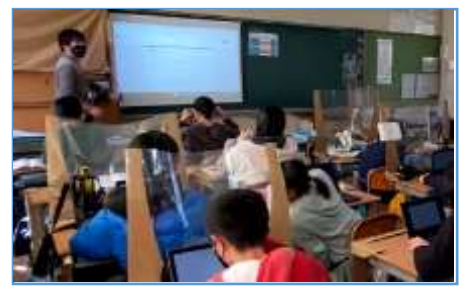

写真1:本時の活動での操作方法を説明す る場面

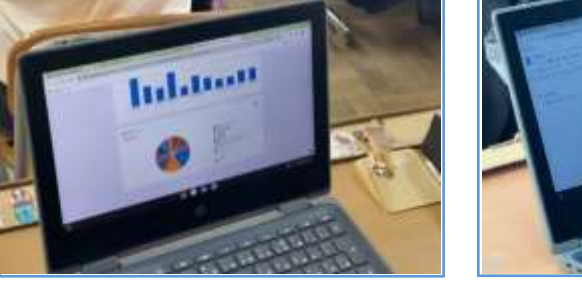

写真2:アンケート結果からクラスの傾向を考 察する場面

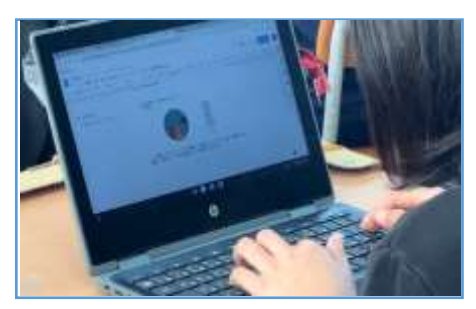

写真3:アンケート結果のグラフを活用しなが ら新聞を作っている場面

## **児童生徒の反応や変容**

・Google Forms を活用することで、アンケート結果をグラフ化して見ることができるため、児童が意欲的に活動していた。 ・Google ドキュメントを活用して新聞にまとめることで、児童がグラフや文章のレイアウト、文字の大きさなどについて、見やすくわかりやすくするために、試 行錯誤しながら工夫しようとする様子が見られた。

## **授業者の声~参考にしてほしいポイント~**

Google Forms を活用することで、アンケートの作成、実施、集計にかかる時間が短縮され、児童がアンケート結果をもとに考察する時間を十分に 取ることができた。また、アンケートを実施した後でも各質問項目の様式を「ラジオボタン」や「チェックボタン」に変更することで、円グラフにするか棒グラフに するかを選択することができる。このように、アンケート実施後にもグラフの形式を変更することが可能なため、児童が「どちらのグラフの方がよりわかりやす いか」を試行錯誤しながら、体験的に学習することができた。